## $(1)$  $(1)$ **CISCO**

# MODBUS TCP の設定

- [MODBUS TCP](#page-0-0) について(1031ページ)
- MODBUS TCP [サーバとしてのスイッチの設定\(](#page-1-0)1032ページ)
- [MODBUS TCP](#page-2-0) 情報の表示(1033ページ)

## <span id="page-0-0"></span>MODBUS TCP について

インテリジェント電子機器(IED)、分散型コントローラ、変電所ルータ、Cisco IP 電話、シスコ ワイヤレス アクセス ポイント、 その他のネットワークデバイス(たとえば冗長 変電所スイッチ)などのデバイスにスイッチを接続するときは、イーサネット ネットワーク上で Modicon Communication Bus (MODBUS) TCP を使用します。

MODBUS は、スイッチ(サーバ)と MODBUS クライアントソフトウェア(クライアント)を実行しているネットワーク内のデ バイス間でクライアント/サーバ通信を実現するシリアル通信プロトコルです。MODBUS を使用して、遠隔監視制御・情報取 得(SCADA)システムのリモート端末ユニット(RTU)にコンピュータを接続できます。

クライアントは、IED、または MODBUS TCP を実行しているデバイスをリモートで設定および管理するヒューマン マシンイ ンターフェイス(HMI)アプリケーションとすることができます。スイッチはサーバとして機能します。

スイッチは、MODBUS TCP アプリケーション データ ユニット(ADU)で要求または応答メッセージをカプセル化します。ク ライアントは、スイッチの TCP ポートにメッセージを送信します。デフォルトのポート番号は 502 です。

- MODBUS [とセキュリティ\(](#page-0-1)1031ページ)
- [複数の要求メッセージ\(](#page-1-1)1032 ページ)

### <span id="page-0-1"></span>MODBUS とセキュリティ

ファイアウォールまたはその他のセキュリティサービスが有効になっている場合、スイッチの TCP ポートがブロックされる ことがあり、その場合スイッチとクライアントが通信できません。

ファイアウォールおよびその他のセキュリティサービスが無効になっている場合、スイッチでサービス妨害攻撃が発生する 可能性があります。

 サービス妨害攻撃を防止し、特定のクライアントがスイッチ(サーバ)にメッセージを送信できるようにするには、送信 元IP アドレス 10.1.1.n からのトラフィックのみを許可する、この標準アクセスコントロールリスト(ACL)を使用でき ます。

```
interface Ethernet0/0 
ip address 10.1.1.1 255.255.255.0 
ip access-group 1 in
!
access-list 1 permit 10.1.1.0 0.0.0.255
```
**Cisco Systems, Inc.** www.cisco.com

#### MODBUS TCP サーバとしてのスイッチの設定

■ Quality of Service(QoS)を設定して、MODBUS TCP トラフィックのレート制限を設定するには、次のようにします。

```
interface FastEthernet0/1
ip address 10.1.1.1 255.255.255.0 
ip access-group 1 in
 rate-limit input access-group 101 8000 8000 8000 conform-action transmit exceed-action drop
!
access-list 101 permit tcp 10.1.1.0 0.0.0.255 any eq 502
```
#### <span id="page-1-1"></span>複数の要求メッセージ

スイッチは、クライアントから複数の要求メッセージを受信し、それらに同時に応答することができます。

クライアント接続の数は 1 ~ 5 の間で設定できます。デフォルトは 1 です。

## <span id="page-1-0"></span>MODBUS TCP サーバとしてのスイッチの設定

- [デフォルト\(](#page-1-2)1032 ページ)
- スイッチでの [MODBUS TCP](#page-1-3) の有効化(1032ページ)

#### <span id="page-1-2"></span>デフォルト

スイッチは MODBUS TCP サーバとして設定されていません。

TCP スイッチポート番号は 502 です。

同時接続要求の数は 1 です。

#### <span id="page-1-3"></span>スイッチでの MODBUS TCP の有効化

特権 EXEC モードで次の手順を実行します。

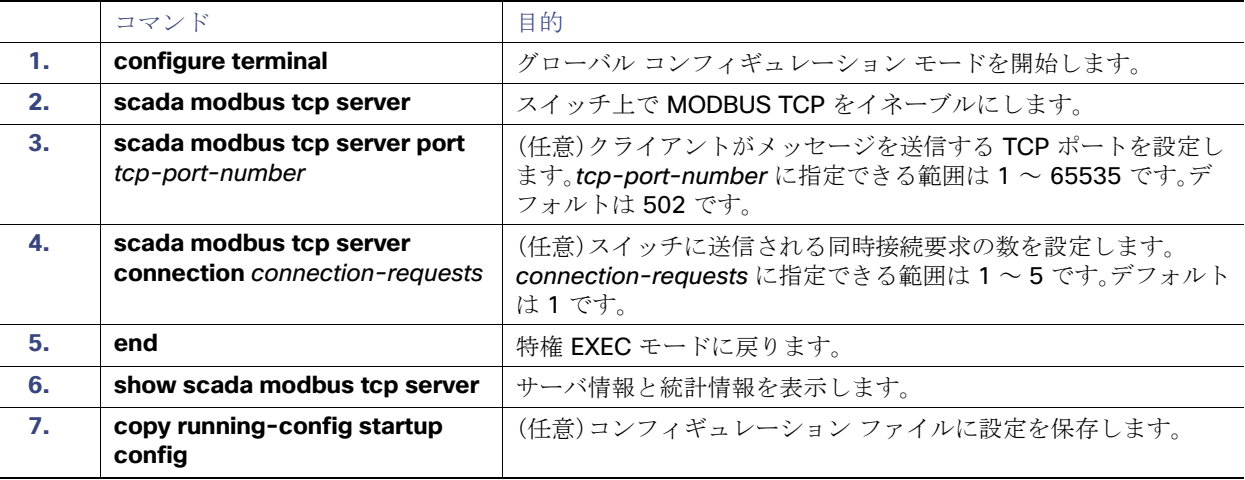

スイッチで MODBUS を無効にしてデフォルト設定に戻すには、**no scada modbus tcp server** グローバル コンフィギュ レーション コマンドを入力します。

MODBUS TCP 情報の表示

サーバおよびクライアントの統計情報を消去するには、**clear scada modbus tcp server statistics** 特権 EXEC コマンドを入 力します。

スイッチで MODBUS TCP を有効にすると、次の警告が表示されます。

WARNING: Starting Modbus TCP server is a security risk. Please understand the security issues involved before proceeding further. Do you still want to start the server? [yes/no]:

MODBUS TCP を使用しているときにセキュリティを追加するには、特定のクライアントからのトラフィックを許可するよ うに ACL を設定するか、または QoS を設定してトラフィックをレート制限します。

## <span id="page-2-0"></span>MODBUS TCP 情報の表示

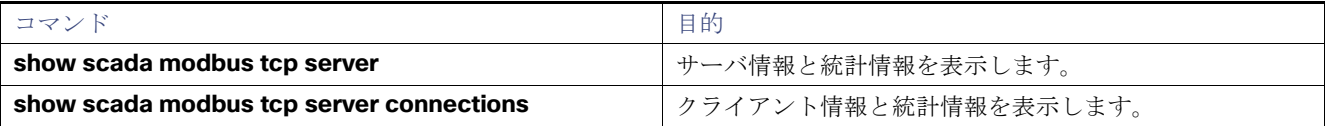

MODBUS TCP 情報の表示